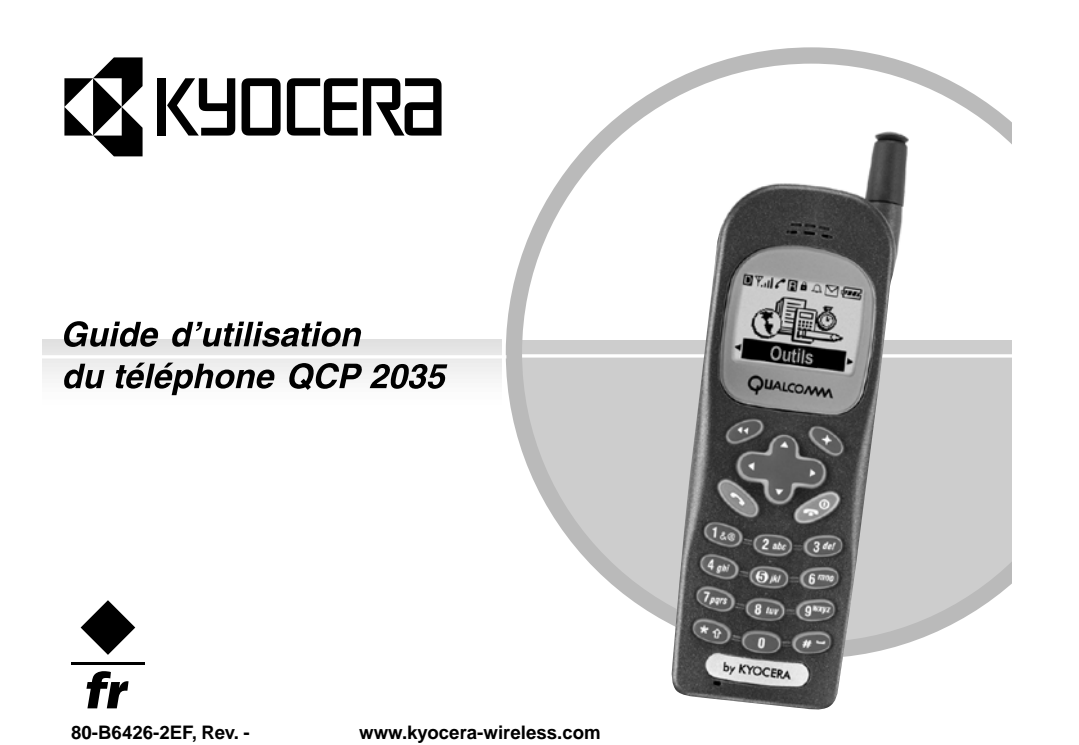

#### **Guide d'utilisation du téléphone QCPMC <sup>2035</sup>**

Le présent manuel explique le fonctionnement du<br>téléphone de production QCP 2035. Des modifications<br>ont pu être apportées au logiciel après l'impression de ce<br>manuel. Kyocera se réserve le droit de modifier, sans<br>préavis,

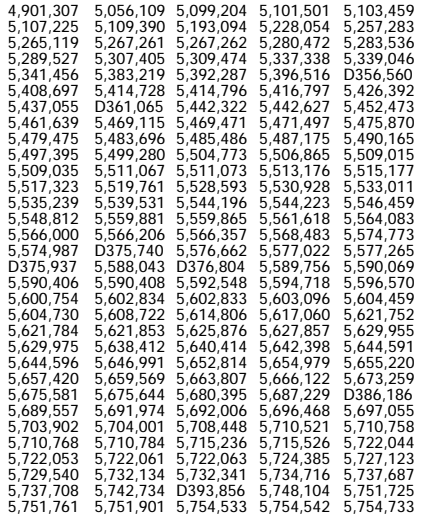

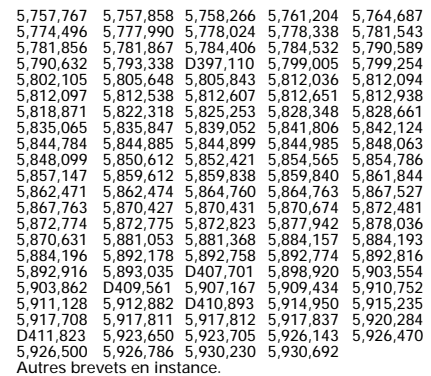

La technologie T9 est protégée aux États-Unis par les

brevets : 5,818,437, 5,953,541, 5,187,480, 5,945,928, 6,011,554. Des brevets supplémentaires sont en instance dans d'autres pays.

Kyocera est une marque de commerce déposée de Kyocera Corporation. QCP est une marque de commerce de Kyocera Wireless Corp. QUALCOMM est une marque de commerce déposée de QUALCOMM Incorporated. Openwave est une marque de commerce déposée de<br>Openwave Systems Incorporated. T9 est une marque de<br>commerce déposée de Tegic Communications, Inc. Les<br>autres noms de marques et de produits peuvent être des<br>marques de commer

Copyright © 2001 KYOCERA Wireless Corp. Tous droits<br>réservés. Imprimé aux États-Unis d'Amérique.

80-B6426-2EF, Rev. -

#### **Avis de la FCC/IC**

 Cet appareil est conforme à la section 15 du règlement de la FCC. Son fonctionnement est soumis aux deux conditions suivantes : 1) cet appareil ne doit pas produire d'interférences nuisibles, et 2) cet appareil doit accepter toutes les interférences reçues, y compris celles pouvant entraîner un fonctionnement indésirable.

Afin de respecter les exigences de la FCC relatives à l'exposition aux rayonnements, les configurations d'utilisation de cet appareil, dans le cas où celui-ci est porté par l'utilisateur, sont limitées aux accessoires testés et homologués par Kyocera Wireless Corp. Les autres accessoires utilisés avec cet appareil, lorsqu'il est porté par l'utilisateur, ne doivent contenir aucune pièce métallique et doivent permettre de maintenir une distance de séparation de 22,75 mm entre l'antenne et le corps de l'utilisateur.

Ce modèle de téléphone est conforme aux exigences du gouvernement relatives à l'exposition aux ondes radio. Votre téléphone sans fil est un émetteur-récepteur radio. Il <sup>a</sup> été conçu et fabriqué de façon à ne pas dépasser les limites d'émission établies par la Commission fédérale des communications du gouvernement des États-Unis (FCC) pour l'exposition aux radiofréquences (RF). Ces limites font partie de directives complètes. Elles définissent les niveaux d'énergie RF autorisés pour le public. Elles sont fondées sur des normes qui ont été développées par des organismes scientifiques indépendants grâce à des évaluations périodiques et approfondies d'études scientifiques. Ces normes incluent une importante marge de sécurité prévue pour assurer la sécurité de toute personne, quels que soient son âge et son état de santé.

La norme d'exposition relative aux téléphones mobiles sans fil utilise une unité de mesure appelée taux d'absorption spécifique ou SAR (Specific Absorption Rate). La valeur limite du SAR établie par la FCC est de 1,6 W/kg\*. Pour les tests du SAR,

les positions de fonctionnement standard spécifiées par la FCC sont utilisées et le téléphone émet à son plus haut niveau de puissance homologué dans toutes les bandes de fréquences testées. Bien que le SAR soit déterminé au plus haut niveau de puissance homologué, le niveau réel du SAR du téléphone en fonctionnement peut être bien inférieur à la valeur maximale. En effet, le téléphone <sup>a</sup> été conçu pour fonctionner à plusieurs niveaux de puissance de façon à ne pas utiliser plus d'énergie que nécessaire pour atteindre le réseau. En général, plus le téléphone est proche d'une antenne de station de base sans fil, plus la puissance émise est faible.

Avant la mise en vente d'un modèle de téléphone au public, il faut le faire tester et homologuer auprès de la FCC pour vérifier qu'il ne dépasse pas la limite établie par l'exigence d'exposition non dangereuse adoptée par le gouvernement. Les tests sont effectués dans les positions et aux endroits (par exemple <sup>à</sup> l'oreille et porté par l'utilisateur) requis par la FCC pour chaque modèle. La valeur de SAR la plus élevée pour ce modèle de téléphone est de 1,53 lorsqu'il est à l'oreille et 0,74 lorsqu'il est porté par l'utilisateur conformément à la description du guide d'utilisation. (Les mesures lorsque le téléphone est porté par l'utilisateur diffèrent d'un modèle de téléphone à l'autre, selon les accessoires disponibles et les exigences de la FCC). La valeur de SAR indiquée correspond au cas le plus défavorable pour un QCP 2035. La valeur moyenne de SAR pour un QCP 2035 est de 1,13 W/kg lorsqu'il est à l'oreille et 0,505 W/kg lorsqu'il est porté par l'utilisateur conformément à la description du guide d'utilisation. (Les mesures lorsque le téléphone est porté par l'utilisateur diffèrent d'un modèle de téléphone à l'autre, selon les accessoires disponibles et les exigences de la FCC). La valeur de SAR la plus élevée est de 1,5 W/kg lorsqu'il est à l'oreille et 1,48 W/kg lorsqu'il est porté par l'utilisateur conformément à la description du guide d'utilisation. Ces valeurs correspondent au cas le plus défavorable. Bien qu'il puisse y avoir des différences entre les niveaux de SAR des différents

téléphones et dans les différentes positions, ils sont tous conformes aux exigences gouvernementales relatives à l'exposition non dangereuse. La FCC <sup>a</sup> accordé une autorisation d'équipement pour ce modèle de téléphone. Tous les niveaux de SAR mesurés ont été jugés conformes aux directives d'émission RF de la FCC. Lesvaleurs de SAR de ce modèle de téléphone sont archivées par la FCC. On peut les trouver dans la section Display Grant du site **http://www.fcc.gov/oet/fccid** après avoir recherché le numéro d'identification FCC OVFQCP 2035. D'autres informations sur le SAR sontdisponibles sur le site Internet de la CTIA (Cellular Telecommunications Industry Association) <sup>à</sup> l'adresse **http:/**/**www.wow-com.com**.

\* Aux États-Unis et au Canada, la valeur limite de SAR pour les téléphones mobiles utilisés par le public est de 1,6 watts/kg (W/kg), moyenne établie sur un gramme de tissu. La norme prévoit une importante marge de sécurité pour offrir une protection supplémentaire aux utilisateurs et pour tenir compte de toute variation de mesure.

#### **Mise en garde**

L'utilisateur est prévenu que tout changement ou toute modification non expressément approuvé par l'organisme responsable de la conformité risque d'annuler la garantie du matériel et son droit à se servir du téléphone.

#### **Avertissement**

 Utilisez exclusivement des accessoires homologués par Kyocera avec les téléphones de Kyocera. L'utilisation d'accessoires non homologués peut être dangereuse et annulera la garantie si ces accessoires endommagent le téléphone ou le rendent défectueux.

Les consignes ci-dessous ont pour but de vous permettre d'optimiser les performances et la durée d'utilisation de votre téléphone, de son antenne et de sa pile.

#### **La sécurité routière avant tout**

 Quand vous êtes au volant, votre tout premier devoir est de conduire. Un téléphone sans fil peut être un appareil très utile, mais il importe de toujours faire preuve de

jugement. Renseignez-vous sur les lois et les règlements locaux régissant l'utilisation des téléphones sans fil dans les véhicules. Respectez-les toujours et faites preuve de prudence en conduisant.

#### **Coussins gonflables de sécurité**

Si votre véhicule possède un coussin gonflable de sécurité, NE posez PAS d'équipement téléphonique fixe ou portatif ni aucun autre objet sur le coussin ou dans sa zone de déploiement. Si l'équipement est mal installé, les passagers et vous-même risquez de graves blessures.

#### **Zones potentiellement dangereuses**

**Avis placardés —**Mettez votre téléphone hors tension quand des avis placardés vous demandent de le faire. **Aéronefs —**La réglementation de la FCC interdit l'utilisation de votre téléphone dans un avion en vol. Mettez votre téléphone hors tension avant l'embarquement.

**Véhicules —**Dans les véhicules motorisés, les signaux RF peuvent perturber les systèmes électroniques mal installés ou insuffisamment blindés. Consultez le fabricant de l'appareil afin de déterminer <sup>s</sup>'il est suffisamment protégé contre l'énergie RF externe. Votre médecin peut être en mesure de vous aider à obtenir cette information.

 **Zones de dynamitage —**Mettez le téléphone hors tension lorsque des opérations de dynamitage sont en cours. Respectez les interdictions et toute réglementation.

**Atmosphères potentiellement explosives —**Mettez le téléphone hors tension lorsque vous êtes dans une zone à atmosphère potentiellement explosive. Respectez tous les signaux et toutes les instructions. Dans ces zones, des étincelles peuvent provoquer une explosion ou un incendie entraînant des blessures corporelles ou la mort.

Les zones à atmosphère potentiellement explosive sont souvent, mais pas toujours, clairement signalées. Elles comprennent, entre autres :

- les zones de ravitaillement en carburant telles que les stations-service;
- les espaces sous les ponts de bateaux;
- les installations de transvasement ou d'entreposage de carburant ou de produits chimiques;
- les véhicules utilisant du gaz de pétrole liquéfié tel que le propane ou le butane;
- les zones dans lesquelles l'air contient des produits chimiques ou des particules telles que des grains, des poussières ou des poudres métalliques;
- toute autre zone dans laquelle il vous serait normalement conseillé d'arrêter le moteur devotre véhicule.

#### **Utilisez avec soin**

 N'utilisez qu'en position normale (à l'oreille). Ne pliez pas l'antenne et ne la touchez pas sans raison. Déployez l'antenne pour parler au téléphone et rentrez-la lorsque vous ne vous servez pas du téléphone. Évitez de laisser tomber le téléphone, de le cogner, de le tordre ou de vous asseoir dessus.

#### **Gardez le téléphone au sec**

Si le téléphone est mouillé, mettez-le hors tension sur-le-champ et retournez-le au dépositaire pour le faire réparer.

#### **Réinitialisation du téléphone**

Si l'écran semble figé et que le clavier ne réagit plus quand vous appuyez sur des touches, retournez le téléphone au dépositaire pour le faire réparer.

#### **Service après-vente agréé**

Les changements ou modifications non expressément approuvés par la partie responsable de la conformité risquent d'annuler la garantie et le droit de l'utilisateur de se servir du téléphone.

#### **Accessoires**

 Utilisez exclusivement des accessoires homologués par Kyocera avec les téléphones de Kyocera. L'utilisation d'accessoires non homologués peut être dangereuse et annulera la garantie si ces accessoires endommagent le téléphone ou le rendent défectueux.

Pour acheter en ligne un ensemble mains libres ou d'autres accessoires de téléphone, visitez le site **www.kyocera-wireless.com/store**. Pour commander par téléphone, composez le (800) 211-1537 (États-Unis uniquement) ou le (510) 683-4004.

#### **Énergie RF (radiofréquence)**

Votre téléphone est un émetteur-récepteur radio. Lorsqu'il est sous tension, il reçoit et émet de l'énergie RF. Le niveau de puissance du signal RF est contrôlé par le réseau de votre fournisseur de services. Il peut varier de 0,006 à 0,6 watt.

En août 1996, la Commission fédérale des communications des États-Unis (FCC) <sup>a</sup> adopté des directives sur l'exposition aux radiofréquences comportant des niveaux de sécurité pour les téléphones portatifs sans fil. Ces directives sont conformes aux normes de sécurité précédemment établies par les organismes de normalisation internationaux et américains dans les rapports suivants : • ANSI C95.1 (American National Standards

- Institute, 1992)
- NCRP Report 86 (National Council on Radiation Protection and Measurements, 1986) • ICNIRP (Commission internationale de protection
- contre les rayonnements non ionisants, 1996)

Votre téléphone est conforme aux normes établies dans ces rapports et dans les directives de la FCC.

## ACN 093 453 037

Kyocera Wireless Corp.<br>10300 Campus Point Drive, San Diego, CA 92121-1714<br>États-Unis d'Amérique Visitez notre site **www.kyocera-wireless.com** Pour acheter des accessoires de téléphone, visitez le site**www.kyocera-wireless.com/store**

# **TABLE DES MATIÈRES**

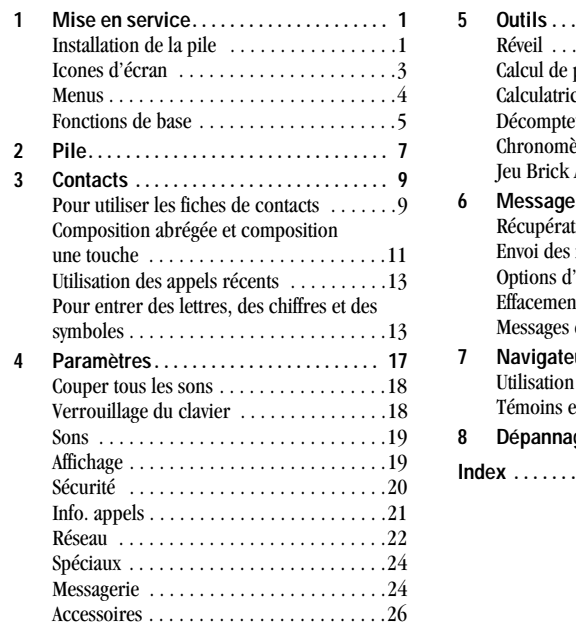

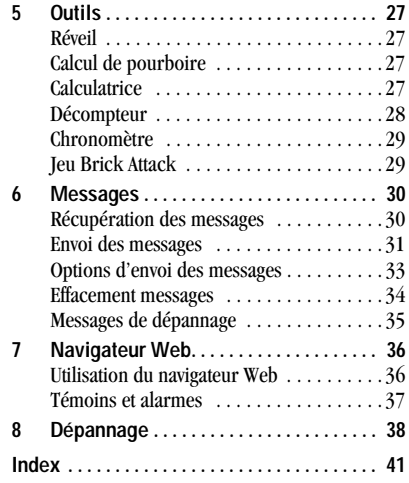

vi

# **1 MISE EN SERVICE**

# **Installation de la pile**

- **1.** Tenez le téléphone dans votre main avec la partie avant dans la paume et l'antenne orientée vers le bas. Mettez votre pouce sur les arêtes du couvercle de la pile. Poussez le bouton vers le bas avec le pouce et faites glisser le couvercle jusqu'à ce qu'il s'arrête (1,3 cm environ).
- **2.** Placez votre pouce sur le côté du téléphone et retirez le couvercle en le faisant glisser.
- **3.** Mettez la pile en place avec les contacts métalliques vers le bas et vers la partie inférieure du téléphone.

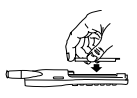

**4.** Placez le clavier à plat dans la plaque avant. Alignez les rainures du téléphone sur les pointes de la

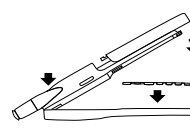

plaque avant, et fermez de manière à ce que les deux parties s'engagent l'une dans l'autre.

**5.** Mettez le téléphone sur une surface plate avec la

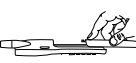

partie avant vers le bas. Alignez le couvercle de la pile sur les rainures de chaque côté du téléphone. Fermez le couvercle de la pile en appuyant fermement et en le faisant glisser jusqu'à ce qu'il s'enclenche. Vérifiez le bon alignement de la porte de la pile, et recommencez l'opération au besoin. Ne forcez pas.

**Remarque :** avant d'utiliser le téléphone, chargez complètement la pile (voir à la page 7).

Guide d'utilisation du téléphone QCP 2035

- Prise jack pour casque mains libres (vendu **1** séparément).
- Écran d'accueil. Appuyez sur (repère 9) pour sélectionner **Menu. 2**
- La **touche d'effacement** permet d'effacer le dernier **3** caractère de texte entré, ou de revenir au menu précédent.
- La **touche de navigation** permet de régler le volume **4** pendant un appel; de faire défiler vers le haut, vers le bas, vers la gauche ou vers la droite dans les listes et les menus; de déplacer le curseur pendant l'entrée de texte.
- La **touche d'envoi/conversation** permet de faire un **5** appel ou de répondre à un appel.
- Le clavier permet d'entrer les chiffres, les lettres et les **6** symboles.
- La **touche de majuscule** permet de passer des **7** minuscules aux majuscules ou vice versa.
- Déployez l'antenne pour faire ou recevoir un appel. **8** Rentrez l'antenne lorsque vous n'utilisez pas le téléphone.
- La **touche de sélection** permet de sélectionner une **9**rubrique de menu ou une option.
- La **touche de fin/mise sous tension** permet de **10** mettre le téléphone sous tension et hors tension, de terminer un appel ou de revenir à l'écran d'accueil.
- La **touche d'espacement** permet d'entrer un espace **11** pendant l'entrée de texte.
- La **touche 0** fait défiler les choix de mots pour l'entrée **12**de texte T9® (disponible en anglais uniquement).
- Prises jacks pour adaptateur c.a. (compris) et câble de **13** données (vendu séparément) uniquement.
- **Avertissement :** L'insertion d'un accessoire dans la mauvaise prise jack risque d'endommager le téléphone.

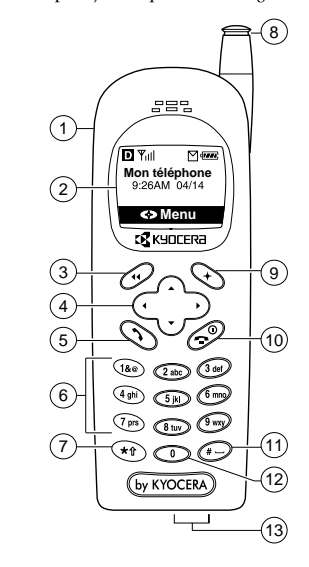

Mise en service

# **Icones d'écran**

Les icones qui suivent peuvent être affichés à l'écran de votre téléphone :

Signifie que le téléphone fonctionne en D mode numérique AMCR.

Signifie que le téléphone reçoit un signal. **Till** Vous pouvez faire des appels et en recevoir.

Signifie que le téléphone ne reçoit pas de  $\chi$ signal. Vous ne pouvez pas faire d'appels ni en recevoir.

Signifie qu'un appel est en cours.

Signifie que la sonnerie du réveil est  $\Delta$ activée.

Signifie que la sonnerie du téléphone est  $\cancel{\Delta}$ coupée. Au lieu de sonner, le téléphone vibre ou s'allume.

 $\mathbf{R}$ Signifie que le téléphone est en dehors de sa région d'appartenance.

Signifie que vous avez reçu un nouveau  $\triangleright$ message textuel, message vocal ou téléavertissement.

Signifie que la confidentialité accrue des communications avec AMCR est activée si cette fonction est offerte par votre fournisseur de services. Cet icone est également affiché lorsque vous êtes dans une session sécurisée de navigation sur le Web.

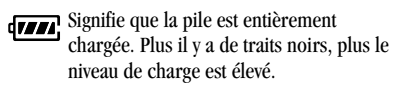

Appuyez sur  $\widehat{\ll}$  vers le haut.  $\bullet$ 

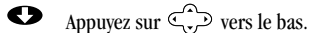

 $\bullet$ Appuyez sur  $\oslash$ .

 $\mathbf{d}$ 

 $\bullet$ Appuyer sur  $\left\langle \right\rangle$  pour sélectionner un élément.

Indique l'entrée de texte à l'aide de la fonction d'entrée rapide de texte T9 (disponible en anglais uniquement). ®

- Indique l'entrée normale de texte  $a<sub>b</sub>c$ alphabétique.
- Indique l'entrée de symboles. &?!
- $1, 3$ Indique l'entrée de chiffres.

Guide d'utilisation du téléphone QCP 2035

## **Menus**

Pour afficher l'un de ces menus à partir de l'écran d'accueil, appuyez sur  $\setminus$  pour sélectionner **Menu.** Appuyez sur  $\leq$   $\geq$  vers la gauche ou vers la droite pour afficher les différents menus. Dans chaque menu, appuyez sur  $\setminus$  pour sélectionner une option de ce menu.

**Navigateur Web**

### **Contacts**

- Afficher tous
- Ajouter nouveau
- Trouver nom
- Liste comp abrégée
- Liste profess.
- Liste personnelle
- Info

## **Appels récents**

#### **Paramètres**

- Couper sons
- Verr. clavier
- Sons
- Affichage
- Sécurité
- Info. appels
- Réseau
- Spéciaux
- Messagerie • Accessoires

## **Outils**

- Réveil
- Calc pourboire
- Calculatrice
- Décompteur
- Chronomètre
- Brick Attack

## **Messages**

- Voix
- Envoyer nouveau
- Env. préformat
- Réception texte
- Alarmes Net
- Envoi texte
- Classé
- Eff. messages
- Param mes.

## **Info téléphone**

- Numéro tél.
- État sce/itin. (n'apparaît qu'en itinérance)

Mise en service

## **Utilisation des menus**

- À partir de l'écran d'accueil, appuyez sur pour sélectionner Menu, puis appuyer sur  $\widehat{\sigma}$  à gauche ou à droite pour voir les menus.
- Appuyez sur  $\leftrightarrow$  pour sélectionner un menu ou une rubrique de menu.
- Une fois le menu sélectionné, appuyez sur  $\widehat{\mathbb{C}}$  vers le haut ou vers le bas pour faire défiler les rubriques du menu.
- Appuyez sur  $\bigcirc$  pour retourner au niveau supérieur du menu en cours.
- Appuyez sur  $\oslash$  pour retourner à l'écran d'accueil.
- Dans le présent guide,  $\rightarrow$  indique la sélection d'une option de menu. Par exemple, **Menu** - **Paramètres** signifie que l'on sélectionne **Menu,** puis le menu **Paramètres.**

## **Fonctions de base**

Le présent document décrit le téléphone trimode QCP 2035 de Kyocera, avec service numérique AMCR à 800 MHz et 1900 MHz, et service analogique à 800 MHz.

## **Pour mettre le téléphone sous tension**

• Appuyez sur  $\ll 2$ .  $\ll 1$  et l'écran d'accueil sont affichés lorsque le téléphone est mis sous tension et prêt à faire ou à recevoir un appel.

## **Pour mettre le téléphone hors tension**

• Appuyez sur la touche  $\oslash$  et maintenez-la enfoncée jusqu'à ce que « Mise hrs tens. » soit affiché (après environ trois secondes).

## **Pour trouver votre numéro de téléphone**

• À partir de l'écran d'accueil, sélectionnez **Menu Info téléphone.** Votre numéro de téléphone est affiché.

## **Pour appeler**

- **1.** Déployez l'antenne.
- **2.** Entrez le numéro de téléphone.
- **3.** Appuyez sur  $\left\langle \sum_{n} \right\rangle$

## **Pour terminer un appel**

• Appuyez sur  $\oslash$  .

## **Pour répondre à un appel**

• Appuyez sur  $\langle \bullet \rangle$ .

Guide d'utilisation du téléphone QCP 2035

#### **Pour couper la sonnerie ou l'alarme**

• Pour couper la sonnerie ou le vibreur d'alarme lorsqu'un appel arrive, appuyez sur  $\oslash$ . Appuyez sur  $\langle \rangle$  pour répondre à l'appel. (Pour couper tous les sons, voir le paragraphe « Couper tous les sons » à la page 18.)

## **Pour mettre en sourdine ou réactiver leson pendant un appel**

- Pour activer la **Sourdine**, appuyez sur  $\left\langle \rightarrow \right\rangle$ .
- Pour désactiver la **Sourdine,**appuyez sur  $\leftrightarrow$  pour sélectionner Réact. son.

### **Pour régler le volume**

- Pour régler manuellement le volume de l'écouteur pendant un appel, appuyez sur
- $\bigodot$  vers le haut ou vers le bas.<br>• Pour régler automatiquement le volume de l'écouteur en fonction du niveau de bruit ambiant ou du volume de la voix de l'interlocuteur, suivez les étapes ci-dessous :
	-
	- **a**. Appelez à partir d'un endroit calme.<br>**b.** Appuyez sur  $\bigodot$  vers le haut ou vers le bas pour régler le volume à un niveau agréable.
- **c.** Sélectionnez **Menu Paramètres Sons Son automatique.**
- **d.** Sélectionnez une option.
- **– Activé** permet le réglage automatique du volume. Le niveau de volume que vous venez de régler sert de point de référence. Le volume peut être réglé manuellement pendant un appel. –**Désactivé** permet de garder le niveau
- de volume constant tant qu'il n'est pas modifié à l'aide de  $\bigodot$ .<br> **e.** Appuyez sur  $\bigodot$  pour sauvegarder le
- réglage.

#### **Pour verrouiller le clavier**

• Pour protéger le téléphone contre l'enfoncement accidentel de touches lorsqu'il <sup>n</sup>'y a pas d'appel en cours, appuyez sur la touche  $\sigma$ ers le haut et maintenez-la enfoncée.

#### **Pour déverrouiller le clavier**

• Appuyez sur  $(a_0) \rightarrow (2abc) \rightarrow (3bc)$  dans cet ordre.

Mise en service

# **2 PILE**

Votre téléphone est livré avec une pile interne amovible aux ions de lithium. La pile est partiellement chargée lorsque vous recevez le téléphone. Avant d'utiliser le téléphone, chargez complètement la pile. Connectez l'adaptateur c.a. à la prise jack correspondante dans la partie inférieure du téléphone comme représenté ci-dessous, puis branchez la fiche de l'adaptateur dans une prise murale.

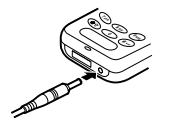

**Remarque :** pour faire ou recevoir des appels, la pile doit avoir été au moins partiellement chargée, que l'adaptateur c.a. soit connecté ou non au téléphone. Pendant la charge de la pile, l'icone de charge de la pile est animé. La pile est complètement chargée lorsque l'icone de charge de la pile ressemble à **CILL**. Vous pouvez recharger la pile en toute sécurité n'importe quand, même si elle est partiellement chargée.

## **Mode économie d'énergie**

Le téléphone passe en mode économie d'énergie après plusieurs tentatives infructueuses de détection d'un signal. Lorsque le téléphone est en mode économie d'énergie, vous ne pouvez pas faire d'appels ni en recevoir; « Mode économie d'énergie » et  $\mathcal X$  sont affichés à l'écran. Appuyez sur n'importe quelle touche pour quitter.

## **Directives concernant la pile**

- Ne démontez pas, ne percez pas et ne courtcircuitez pas la pile.
- Si la pile n'a pas été utilisée pendant plus d'un mois, rechargez-la avant d'utiliser le téléphone.
- Évitez les températures extrêmes, l'exposition directe au soleil et les forts taux d'humidité.
- Ne jetez jamais une pile au feu ou près d'un feu. Elle pourrait exploser.

### **Important**

Si la pile est épuisée ou s'il n'y a pas de pile dans le téléphone, il est possible que vous ne parveniez pas à faire d'appels analogiques. Si c'est le cas, chargez la pile avant de faire un appel analogique.

Guide d'utilisation du téléphone QCP 2035 7

## **Conseils pour améliorer les performances de la pile**

Avant d'utiliser le téléphone, chargez complètement la pile. Les fonctions ci-dessous risquent d'épuiser rapidement la pile :

- Rétroéclairage fréquemment allumé. (Pour régler le rétroéclairage, sélectionnez **Menu Paramètres Affichage Rétroéclairage,** puis sélectionnez une option telle que 10 secondes ou 30 secondes.)
- • Utilisation fréquente du téléphone en mode analogique. Si  $\blacksquare$  n'est pas affiché à l'écran d'accueil, vous êtes en mode analogique. (Pour régler les différents modes de fonctionnement du téléphone, voir « Pour sélectionner le mode numérique ou analogique » à la page 22.)
- Fonctionnement en mode numérique à grande distance d'une station de base ou d'un site cellulaire.
- • Câbles de données ou accessoires connectés au téléphone.
- Service non disponible ou disponible par intermittence. Le téléphone a besoin de plus de puissance pour se connecter que pour maintenir la connexion.
- Réglage trop fort du volume de l'écouteur ou de la sonnerie. Pour régler le volume de l'écouteur, voir « Pour régler le volume » à la page 6. Pour régler le volume de la sonnerie, sélectionnez **Menu Paramètres Sons Volume sonnerie** et appuyez sur  $\overrightarrow{C}$  à gauche pour réduire le volume.
- Consultation fréquente des avis de réception de messages vocaux, téléavertissements et messages textuels, et rapidité d'accusé de réception. Pour optimiser l'utilisation de la pile, accusez réception immédiatement des avis et des messages.

# **3 CONTACTS**

Le répertoire Contacts de votre téléphone s'utilise comme une série de fiches sur lesquelles vous pouvez mémoriser des renseignements sur une personne ou une société. Avant d'utiliser le répertoire Contacts, consultez le paragraphe « Pour entrer des lettres, des chiffres et des symboles » à la page 13.

## **Pour utiliser les fiches decontacts**

## **Pour sauvegarder un numéro de téléphone**

- **1.** À partir de l'écran d'accueil, entrez le numéro de téléphone que vous voulez sauvegarder.
- **2.** Appuyez sur  $\leftrightarrow$  pour **Sauvegarder nouveau.**

**Remarque :** pour ajouter à un contact existant, sélectionnez **Ajouter <sup>à</sup>** après avoir entré le numéro. Sélectionnez le contact auquel vous voulez l'ajouter, puis passez à l'étape 4.

**3.** Entrez un nom pour ce contact. Pour savoir comment utiliser le clavier pour entrer des lettres, voir à la page 13.

Guide d'utilisation du téléphone QCP 2035

- **4.** Appuyez sur  $\leftrightarrow$  pour **Sauvegarder**. -ou-
	- Appuyez sur  $\leq$ .  $\geq$  vers la droite puis sur pour sélectionner **Options.** Appuyez sur  $\leq$   $\geq$  vers le haut ou vers le bas pour sélectionner l'une des options ci-dessous :
		- **Sauvegarder :** pour sauvegarder les informations et retourner à l'écran d'accueil.
		- **Type numéro :** pour sélectionner bureau, domicile, mobile, téléavertisseur ou télécopieur.
		- **Comp. abrégée :** pour sélectionner dans la liste une adresse mémoire de composition abrégée.
		- **Secret :** sélectionnez **Oui** pour verrouiller le numéro de téléphone. Si un numéro de téléphone est verrouillé, il faut entrer votre code de verrouillage à quatre chiffres pour afficher ou modifier ce numéro. Sélectionnez **Non** pour laisser le numéro inchangé.

- **Numéro principal :** pour classer ce numéro comme le numéro principal du contact.
- **Classer contact :** pour classer ce contact comme contact **professionnel** ou **personnel.**
- **5.** Lorsque vous avez terminé, appuyez sur pour sélectionner **Sauv.** Le message qui suit est affiché : « Sauvegarde contact réussie! » -ou-

Pour continuer à entrer des informations, sélectionnez une autre option.

Vous pouvez aussi sauvegarder un numéro de téléphone avec le répertoire Contacts de la façon suivante :

- **1.** À partir de l'écran d'accueil, sélectionnez **Menu Contacts Ajouter nouveau.**
- **2.** Sélectionnez **Numéro téléphone**.
- **3.** Entrez le numéro de téléphone jusqu'à concurrence du nombre maximum de chiffres que l'écran peut contenir.
- **4.** Sélectionnez **Suivant**.
- **5.** Passez à l'étape 3 du paragraphe « Pour sauvegarder un numéro de téléphone » à la page 9.

#### **Pour modifier la fiche d'un contact**

- **1.** À partir de l'écran d'accueil, sélectionnez **Menu Contacts.**
- **2.** Trouvez le contact à modifier en sélectionnant soit **Afficher tous,** soit **Trouver nom.**
- **3.** Appuyez sur  $\rightarrow$  pour sélectionner la fiche du contact à modifier.
- **4.** Sélectionnez **Options** pour modifier l'ensemble de la fiche du contact, ou sélectionnez tout simplement les informations (par exemple le numéro de téléphone) que vous voulez modifier.
- **5.** Entrez les nouvelles informations.
- **6.** Lorsque vous avez terminé, appuyez sur pour sélectionner **Sauv.**

#### **Pour effacer des informations d'une fiche de contact**

- **1.** À partir de l'écran d'accueil, sélectionnez **Menu Contacts Afficher tous.**
- 2. Appuyez sur  $\bigoplus$  pour sélectionner une fiche.<br>**3.** Sélectionnez **Options** pour modifier l'ensemble
- de la fiche du contact, ou sélectionnez tout simplement les informations (par exemple le numéro de téléphone) que vous voulez modifier.

10

#### 0 and 20 and 20 and 20 and 20 and 20 and 20 and 20 and 20 and 20 and 20 and 20 and 20 and 20 and 20 and 20 and

- **4.** Pour effacer l'ensemble de la fiche du contact, sélectionnez **Effacer contact**. Pour effacer certaines informations, sélectionnez **Effacer**.
- **5.** Lorsque vous avez terminé, appuyez sur pour sélectionner **Quitter**.

### **Pour rechercher dans le répertoire Contacts**

Les entrées du répertoire Contacts sont affichées par ordre alphabétique. Pour rechercher, vous pouvez consulter une liste de tous les contacts, les entrées de composition abrégée ou les fiches d'un certain type, ou encore entrer le nom recherché.

- **1.** À partir de l'écran d'accueil, sélectionnez **Menu Contacts**.
- 2. Appuyez sur  $\bigodot$  vers le bas pour sélectionner une méthode de recherche :
	- Pour consulter une liste de noms, sélectionnez **Afficher tous**, **Liste comp abrégée**, **Liste profess.** ou **Liste personnelle**.
		- -ou-
	- Pour rechercher un nom particulier, sélectionnez **Trouver nom** et entrez le nom en totalité ou en partie. Une liste des noms correspondants est affichée.
- Guide d'utilisation du téléphone QCP 2035
- **3.** Appuyez sur  $\overline{\mathcal{L}}$  vers le bas jusqu'à ce que vous trouviez le nom recherché.
	- Pour téléphoner au contact, sélectionnez son numéro et appuyez sur  $\bigotimes$ .
	- Pour afficher toute la fiche du contact, appuyez sur  $\mathbb{Q}$

## **Pour composer à partir du répertoire Contacts**

**1.** À partir de l'écran d'accueil : Sélectionnez **Menu Contacts Afficher tous**.

-ou-

```
Appuyez sur \widehat{\ll} vers le bas.
```
- **2.** Sélectionnez un nom dans la liste.
- **3.** Sélectionnez le numéro et appuyez sur  $\langle \cdot \rangle$ .

## **Composition abrégée et composition une touche**

La composition abrégée et la composition une touche permettent de composer rapidement un numéro de téléphone mémorisé en entrant son adresse mémoire et en appuyant sur  $\Diamond$ 

#### **Pour définir une adresse mémoire de composition abrégée**

- **1.** Ouvrez une fiche de contact mémorisée.
- **2.** Sélectionnez le numéro de téléphone à affecter à une adresse mémoire de composition abrégée.
- **3.** Sélectionnez **Comp. abrégée**.
- **4.** Sélectionnez une adresse mémoire de composition abrégée. (Remarque : le numéro de composition abrégée « 1 » est réservé à votre numéro de boîte vocale.)
- **5.** Appuyez sur  $\leftrightarrow$  pour **Affecter.**

## **Pour supprimer une adresse mémoire de composition abrégée**

- **1.** À partir de l'écran d'accueil, sélectionnez **Menu Contacts Liste comp abrégée**.
- **2.** Appuyez sur  $\setminus \}$  pour sélectionner l'adresse mémoire de composition abrégée.
- **3.** Appuyez sur  $\leftrightarrow$  pour sélectionner le numéro à supprimer.
- **4.** Sélectionnez **Comp. abrégée**.
- **5.** Choisissez une adresse mémoire de composition abrégée et appuyez sur  $\overbrace{(\cdot)}$ vers la droite pour sélectionner **Supprimer**.
- **6.** Appuyez sur  $\curvearrowright$ .

## **Pour effectuer une composition abrégée**

• À partir de l'écran d'accueil, entrez le numéro de composition abrégée à un ou deux chiffres et appuyez sur  $\bigcirc$ .

#### **Pour composer votre numéro de boîte vocale**

• À partir de l'écran d'accueil et après avoir reçu un avis de réception de message, appuyez sur la touche de composition abrégée de votre numéro de boîte vocale et maintenez-la enfoncée. ( $\sqrt{a}$ ) est la touche par défaut.)

#### **Pour activer la composition une touche**

- **1.** Sélectionnez **Menu Paramètres Spéciaux Comp 1 touche Activée**.
- **2.** Appuyez sur  $\leftrightarrow$ .

## **Pour utiliser la composition une touche**

• Entrez le numéro de composition abrégée à un ou deux chiffres et gardez le doigt appuyé sur le dernier chiffre. Par exemple, si le numéro de composition abrégée est 15, appuyez sur la touche  $(a)$ , puis sur la touche  $(a)$  en la maintenant enfoncée.

2 **Contacts Contacts Contacts Contacts** 

## **Pour recomposer le dernier numéro composé**

• Appuyez deux fois sur  $\langle \rangle$ .

# **Utilisation des appels récents**

La liste des appels récents affiche les 15 derniers appels. Les appels sont identifiés par type. (Certains types ne sont pas disponibles sur tous les téléphones. Consultez votre fournisseur de services.)

Appel à ط

Appel de ₿←

₿⊀ Appel conférence

Appel renvoyé 的

Appel en attente 

ÉХ Appel manqué

## **Pour afficher la liste des appels récents**

- **1.** À partir de l'écran d'accueil, sélectionnez **Menu Appels récents**.
- **2.** Pour afficher les détails d'un appel, sélectionnez l'entrée de l'appel.

Guide d'utilisation du téléphone QCP 2035

- **3.** Sélectionnez une option (**Sauv. nouv.**, **Ajouter <sup>à</sup>**, **Heure** ou **Numéro**).
- **4.** Appuyez sur  $\left\langle \uparrow \right\rangle$ .

**Remarque :** si le numéro a été sauvegardé comme « secret », il faut entrer votre code de verrouillage à quatre chiffres pour afficher ou modifier le numéro. Pour de plus amples renseignements sur les numéros de téléphone secrets, voir à la page 9.

## **Pour composer à partir de la liste des appels récents**

- **1.** À partir de l'écran d'accueil, sélectionnez **Menu Appels récents.**
- **2.** Sélectionnez l'entrée de l'appel dans la liste ou appuyez sur  $\longleftrightarrow$  pour afficher les détails de l'appel.
- **3.** Appuyez sur  $\bigcirc$  pour composer le numéro.

## **Pour entrer des lettres, des chiffres et des symboles**

Vous pouvez entrer des lettres, des chiffres et des symboles dans une fiche de contact ou encore un message textuel. Le mode d'entrée de texte par défaut est abc.

- Pour entrer les espaces, appuyez sur  $(\dagger)$ .
- Pour déplacer le curseur, appuyez sur vers la droite ou vers la gauche.

- Pour effacer des caractères individuellement, appuyez sur  $\left\langle \psi \right\rangle$ .
- Pour effacer tous les caractères, maintenez enfoncée la touche  $\curvearrowright$ .
- Pour mettre la lettre suivante en majuscule, appuyez sur  $\widehat{(\star)}$  ( $\widehat{P}$  est affiché).
- Pour mettre toutes les lettres en majuscules, appuyez deux fois sur  $\widehat{\mathcal{A}}$  ( $\widehat{\mathbf{A}}$  est affiché).
- Pour mettre en majuscule la première lettre de chaque mot, appuyez trois fois sur  $\widehat{(\mathbf{x})}$  ( $\widehat{\mathbf{X}}$ est affiché).

**Remarque :** lorsque vous envoyez un message textuel nouveau ou préformaté (voir page 32),  $\hat{A}$  indique que la première lettre de chaque phrase est en majuscule.

• Pour retourner au mode d'entrée de texte  $a_b c$ , appuyez sur  $\widehat{\star}_{\hat{\tau}}$ 

#### **Pour changer de mode d'entrée de texte**

- **1.** À partir de l'écran d'entrée de texte, appuyez sur  $\bigcirc$  pour mettre les options en
- surbrillance au bas de l'écran.<br>**2.** Appuyez sur  $\bigodot$  vers la droite pour mettre en surbrillance le mode d'entrée de texte en cours et appuyez sur  $\rightarrow$  pour le sélectionner.
- **3.** Une liste des modes d'entrée de texte est affichée. Appuyez sur  $\overline{\mathbb{C}}$  vers le bas pour faire défiler la liste.
- **4.** Appuyez sur  $\left\langle \uparrow \right\rangle$  pour sélectionner un mode d'entrée de texte.

## **Raccourcis**

- Pour changer de mode d'entrée de texte, maintenez enfoncée la touche  $\langle * \hat{\mathbf{r}} \rangle$  .
- Pour changer de mode majuscules/minuscules, appuyez une fois sur  $\circledast$ .

### **Utilisation des modes d'entrée de texte**

Pour entrer des lettres en mode  $a<sub>0</sub>c$ :

- **1.** Appuyez une fois sur la touche pour la première lettre, deux fois pour la deuxième, et ainsi de suite.
- **2.** Après déplacement du curseur vers la droite, entrez la lettre suivante.
- Pour entrer des mots en mode d'entrée rapide de
- texte  $\bigcirc$  (disponible en anglais uniquement) :
- **1.** Appuyez une fois sur chaque lettre. Par ®exemple, pour entrer le mot « comment », appuyez sur les touches  $(2\omega \rightarrow 6 \text{ m/s}) \rightarrow$  $\binom{6 \text{ m/s}}{2}$ .
- **2.** Appuyez sur  $\bigcirc$  pour faire défiler les mots.
- **3.** Lorsque le mot voulu est affiché, appuyez sur  $\leq$   $\geq$  vers la droite.

4 Contacts and the contacts of the contacts of the contacts of the contacts of the contacts of the contacts of the contacts of the contacts of the contacts of the contacts of the contacts of the contacts of the contacts of

Pour entrer des symboles en mode &?! :

- **1.** Appuyez sur  $\leq$   $\geq$  vers le bas pour faire défiler la liste des symboles.
- **2.** Appuyez sur la touche numérique correspondant au symbole voulu.
- **3.** Pour quitter la liste sans entrer de symbole, appuyez sur  $\mathcal{D}$ .
- Pour entrer des chiffres en mode 123:
- Appuyez une fois sur la touche pour entrer le chiffre qu'elle indique.

Pour entrer des chiffres en mode abc :

• Appuyez plusieurs fois sur la touche pour faire défiler les lettres et afficher le chiffre qu'elle indique. Par exemple, pour entrer un 2, appuyez quatre fois sur la touche  $(2 \omega)$ .

## **Pour changer de langue et entrer des caractères spéciaux**

Votre téléphone peut fonctionner dans l'une ou l'autre des langues suivantes : anglais, français, espagnol. Si vous choisissez l'anglais, entrez les lettres imprimées sur les touches. Si vous choisissez une autre langue, vous pouvez aussi entrer les lettres comportant des marques spéciales. Les caractères spéciaux correspondant à chaque touche sont indiqués ci-dessous :

#### **français**

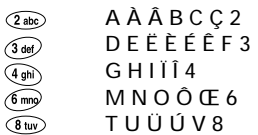

## **espagnol**

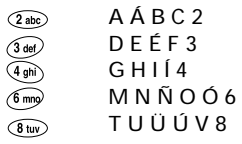

## **Pour sélectionner une langue**

- **1.** À partir de l'écran d'accueil, sélectionnez **Menu Paramètres Affichage Langue**.
- **2.** Sélectionnez une langue et appuyez sur  $\setminus\setminus$ .
- **3.** Pour entrer les caractères spéciaux, appuyez sur les touches voulues.

## **Pour entrer les pauses**

Vous pouvez inclure une pause dans un numéro de téléphone. Avec une pause temporisée, le téléphone suspend la composition pendant deux secondes. Avec une pause imposée, le téléphone suspend la

Guide d'utilisation du téléphone QCP 2035

composition jusqu'à ce que vous appuyiez sur **Envoyer**.

Lorsque vous sauvegardez le numéro de téléphone d'un service automatique tel qu'une boîte vocale, vous pouvez inclure une pause là où la sélection d'une option ou l'entrée d'un mot de passe est demandée. Par exemple, vous pouvez entrer un numéro de téléphone, puis une pause, puis un numéro de boîte vocale ou de carte téléphonique.

- **1.** Entrez la première partie du numéro de
- téléphone.<br>2. Appuyez sur  $\widehat{\mathbb{CP}}$  vers la droite pour faire
- défiler la liste des options au bas de l'écran.
- **3.** Appuyez sur  $\rightarrow$  pour sélectionner le type de
- pause.
- est affiché dans le numéro de
- téléphone pour indiquer une pause temporisée.
- $-$  Un  $\quadoplus$  est affiché dans le numéro de téléphone pour indiquer une pause imposée.
- **4.** Entrez les autres chiffres.

16

6 and 2012 **Contacts** and 2012 **Contacts** and 2012 **Contacts** and 2012 **Contacts** 2012 **Contacts** 

# **4 PARAMÈTRES**

Le menu Paramètres comprend les options suivantes.

**Couper sons**

- Non, normal
- Oui, vibr. seult
- Oui, voy. seult
- Information

#### **Verr. clavier**

- Verr. maintenant
- Verr. auto 30 s
- Verr. auto 1 min
- Verr. auto 5 min
- Verr auto désact

#### **Sons**

- Sonn./vibr. appel
- Volume sonnerie
- Type sonnerie
- Sonnerie itinérance
- Volume bip touche
- Volume écouteur
- Long. bip touche
- 
- Alrm app manqué
- Son automatique (voir à la page 6.)
- Guide d'utilisation du téléphone QCP 2035
- Son bip touche • Sonn app profess
- Sonn app perso
- Alerte minute
- **Affichage**

- Rétroéclairage • Ma bannière
- 
- Tiret auto
- Langue
- Format date/heure
- Aff. menu princip.
- Contraste écran
- **Sécurité**
	- Verr. util. tél.
	- Limit. app. sortants
	- Changer code verr.
	- Eff. tous contacts
	- Eff. appels récents
	- Réinitialiser téléph.

### **Info. appels**

- Cpt. appels récents
- Compt. tous appels
- Compt. navigateur

#### **Réseau**

- Numér. ou analog.
- Option itinérance
- Alarme itin./sce
- Alarme confid.
- Donn/Fax reçus

## **Spéciaux**

- Comp 1 touche
- Invite navig.

## **Messagerie**

- N° boîte vocale
- Eff. auto texte
- Al. mes. vocal
- Alarme téléavert.
- Alarme message
- Alarme Internet

## **Accessoires**

- Alim. rétroéclairage
- Sonnerie casque
- Rép. auto véhicule

## **Couper tous les sons**

Vous pouvez couper tous les sons du téléphone, notamment la sonnerie et toutes les alarmes, tout en laissant le téléphone sous tension. Vous pouvez régler le téléphone pour remplacer les sons par des vibrations ou des clignotements.

- **1.** Sélectionnez **Menu Paramètres Couper sons**.
- **2.** Sélectionnez une option (**Normal** active la sonnerie).  $\sum$  indique que le téléphone est en mode **Couper sons.**
- **3.** Appuyez sur  $\curvearrowright$  pour sauvegarder votre sélection.

## **Verrouillage du clavier**

Le verrouillage du clavier protège le téléphone contre l'enfoncement accidentel de touches lorsque le téléphone est sous tension et qu'il n'y a pas d'appel en cours. Le verrouillage du clavier <sup>n</sup>'empêche pas de répondre à un appel entrant ou d'en couper la sonnerie.

#### **Pour activer le verrouillage du clavier**

- **1.** Sélectionnez **Menu Paramètres Verr. clavier**.
- **2.** Mettez en surbrillance l'une des options de verrouillage et appuyez sur  $\bigoplus$  pour la sauvegarder :
	- **Verr. maintenant—**Verrouille le clavier surle-champ.
	- **Verr. auto 30 s—**Verrouille le clavier si aucune touche n'est enfoncée pendant 30 secondes.

Paramètres

- **Verr. auto 1 min—**Verrouille le clavier si aucune touche n'est enfoncée pendant une minute.
- **Verr. auto 5 min—**Verrouille le clavier si aucune touche n'est enfoncée pendant cinq minutes.
- **Auto-verrouillagedésactivé—**Déverrouille le clavier et le remet dans son état normal.

**Raccourci—**Pour activer rapidement le verrouillage du clavier à partir de l'écran d'accueil, appuyez sur la touche  $\overline{\text{C}}$  vers le haut et maintenez-la enfoncée.

## **Pour désactiver le verrouillage du clavier**

• Appuyez sur  $(18e) \rightarrow (2 \text{ abc}) \rightarrow (3 \text{ def})$ .

## **Sons**

Vous pouvez modifier les alarmes sonores émises par le téléphone.

• Sélectionnez **Menu** -**Paramètres Sons**, puis le réglage voulu. Pour obtenir la liste des options, voir à la page 17. Pour obtenir des informations sur le réglage automatique du volume (son automatique), consultez le paragraphe « Pour régler le volume » à la page 6.

## **Affichage**

Pour modifier l'aspect de l'écran du téléphone, sélectionnez **Menu Paramètres Affichage**, puis l'option voulue (voir la liste des options à la page 17).

- Pour optimiser les performances de la pile, sélectionnez **Rétroéclairage**, puis appuyez sur pour sélectionner une option :
	- **Désactivé—**Rétroéclairage non utilisé.
	- **<sup>10</sup> secondes—**Le rétroéclairage reste allumé 10 secondes après l'enfoncement d'une touche.
	- **<sup>30</sup> secondes—**Le rétroéclairage reste allumé 30 secondes après l'enfoncement d'une touche.
	- **<sup>10</sup> <sup>s</sup> & pdt appel—**Le rétroéclairage reste allumé 10 secondes après l'enfoncement d'une touche, ainsi que pendant les appels.
	- **<sup>30</sup> <sup>s</sup> & pdt appel—**Le rétroéclairage reste allumé 30 secondes après l'enfoncement d'une touche, ainsi que pendant les appels.

Guide d'utilisation du téléphone QCP 2035

- Pour modifier l'aspect des menus qui sont affichés lorsque vous sélectionnez **Menu** à partir de l'écran d'accueil, sélectionnez **Aff. menu princip.**, puis l'option voulue :
	- **Petits icones**
	- **Grands icones**
	- **Menus en liste**

## **Sécurité**

Pour configurer une option du menu Sécurité, il faut entrer le code de verrouillage à quatre chiffres (en général 0000 ou les 4 derniers chiffres du numéro de téléphone).

#### **Pour verrouiller et déverrouiller le téléphone**

Lorsque le téléphone est verrouillé, seul un numéro défini par votre fournisseur de services comme numéro d'urgence, un numéro de fournisseur de services ou un numéro prioritaire peut être composé. Vous pouvez toujours recevoir des appels entrants.

## **Pour verrouiller le téléphone**

- **1.** Sélectionnez **Menu Paramètres Sécurité Verr. util. tél.**
- **2.** Sélectionnez une option :
- **Jamais—**Ne pas verrouiller le téléphone.
- **Mise s. tension—**Verrouiller le téléphone à chaque mise sous tension.
- **Maintenant—**Verrouiller le téléphone surle-champ.
- **3.** Appuyez sur  $\forall$ .

### **Pour déverrouiller le téléphone**

• Sélectionnez **Déverrouiller** et entrez votre code de verrouillage à quatre chiffres.

#### **Pour limiter les appels sortants**

• Sélectionnez **Menu Paramètres Sécurité Limit. app. sortants**. Sélectionnez **Non** pour permettre des appels illimités, ou sélectionnez **Oui, aux contacts** pour ne permettre que les appels aux contacts.

## **Pour changer le code de verrouillage**

- **1.** Sélectionnez **Menu Paramètres Sécurité Changer code verr.**
- **2.** Le message qui suit est affiché : « Changer code de verrouillage? »
	- Sélectionnez **Oui** et entrez un nouveau code, puis appuyez sur  $\left\langle \!\!\left\langle \cdot\right\rangle \!\!\right\rangle$  . Entrez une seconde fois le nouveau code de verrouillage pour le vérifier.

• Sélectionnez **Quitter** pour laisser le code de verrouillage inchangé.

#### **Pour effacer tous les contacts**

- Sélectionnez **Menu Paramètres Sécurité Eff. tous contacts**.
	- Sélectionnez **Non** pour laisser les contacts inchangés.
	- Sélectionnez **Oui** pour effacer tous les contacts. Le message qui suit est affiché : « Effacer TOUS contacts? » Sélectionnez **Non** pour annuler ou **Oui** pour effacer tous les contacts.

#### **Pour effacer les appels récents**

- Sélectionnez **Menu Paramètres Sécurité Eff. app. récents**.
	- Sélectionnez **Non** pour laisser la liste des appels récents inchangée.
	- Sélectionnez **Oui** pour effacer tous les appels récents. Le message qui suit est affiché : « Effacer TOUTE la liste d'appels récents? » Sélectionnez **Non** pour annuler ou **Oui** pour effacer tous les appels récents.

### **Pour réinitialiser le téléphone**

• Sélectionnez **Menu Paramètres Sécurité Réinitialiser téléph.**

Guide d'utilisation du téléphone QCP 2035 21

- Sélectionnez **Non** pour annuler.
- Sélectionnez **Oui** pour réinitialiser le téléphone. Le message qui suit est affiché : « Réinitialiser TOUS les paramètres du téléphone? » Sélectionnez **Non** pour annuler ou **Oui** pour réinitialiser le téléphone.

Remarque : le code de verrouillage à quatre chiffres, la liste des appels récents, le répertoire Contacts, le contenu des boîtes de réception et d'envoi, les mémos et la programmation de service ne sont pas réinitialisés lorsque vous réinitialisez le téléphone.

## **Info. appels**

Ce paramètre permet d'afficher des informations concernant les appels et alarmes.

#### **Compteur appels récents**

Ce compteur affiche le nombre total et la durée des appels récents que vous avez faits et reçus. Appuyez sur  $\leftrightarrow$  pour sélectionner **Réinit**. Le compteur est ainsi remis à zéro.

### **Compteur tous appels**

Ce compteur affiche le nombre total et la durée de tous les appels que vous avez faits et reçus. Vous ne pouvez pas remettre ce compteur à zéro.

## **Compteur navigateur**

Ce compteur affiche la durée totale des appels de transmission de données que vous avez faits. Appuyez sur **c** pour sélectionner **Réinit**. et remettre le compteur à zéro.

## **Réseau**

Ce paramètre permet d'afficher ou de modifier des options telles que les alarmes d'itinérance et de confidentialité. Certains paramètres peuvent ne pas être offerts sur tous les téléphones.

## **Pour sélectionner le mode numérique ou analogique**

- **1.** Sélectionnez **Menu Paramètres Réseau** → Numér. ou analog.
- **2.** Appuyez sur  $\rightarrow$  pour sélectionner une option :
	- L'option **Automatique** fait passer automatiquement le téléphone de numérique à analogique et vice versa.
	- L'option **Analogique seult** impose un fonctionnement du téléphone en mode analogique.
	- L'option **Appel analogique** force le mode analogique pour toute la durée de l'appel suivant.

• L'option **Numérique seult** impose un fonctionnement du téléphone en mode numérique.

## **Option itinérance**

Ce paramètre définit quels signaux votre téléphone accepte.

- **1.** Sélectionnez **Menu Paramètres Réseau** → Option itinérance.
- **2.** Appuyez sur  $\left\langle \uparrow \right\rangle$  pour sélectionner une option :
	- L'option **Automatique** (réglage conseillé) permet d'accepter tout réseau offert par le service téléphonique.
	- L'option **Pas d'itinérance** vous interdit de faire et de recevoir des appels en dehors de votre zone locale de service.

### **Alarme service/itinérance**

Ce paramètre vous permet d'être prévenu par votre téléphone en cas d'itinérance à l'extérieur de votre zone locale de service.

- **1.** Sélectionnez **Menu Paramètres Réseau Alarme itin./sce**.
- **2.** Appuyez sur  $\left\langle \uparrow \right\rangle$  pour sélectionner une option :
- Avec l'option **Désactivée**, vous ne serez pas alerté en cas d'itinérance à l'extérieur de votre zone locale de service.
- L'option **Si aucun service** vous alerte par trois tonalités, d'intensité décroissante, en cas de perte du service. Lorsque le service est à nouveau détecté, vous entendez trois tonalités d'intensité croissante.
- L'option **Sur changt itin.** vous alerte par deux tonalités, d'intensité décroissante, au moment de la détection du service d'itinérance. Lorsque le service de la zone locale est à nouveau détecté, vous entendez deux tonalités d'intensité croissante.
- L'option **Sur tout changt** vous alerte par trois tonalités, d'intensité croissante, en cas de changement dans le service d'itinérance, ou d'intensité décroissante si le téléphone perd le service.

#### **Alarme de confidentialité**

- **1.** Sélectionnez **Menu Paramètres Réseau**  $\rightarrow$  Alarme confid.
- **2.** Appuyez sur  $\leftrightarrow$  pour sélectionner une option :
	- Avec l'option **Désactivée**, aucune alarme n'est émise.

Guide d'utilisation du téléphone QCP 2035 23

• Avec l'option **Activée**, une alarme sonore est émise lorsque la confidentialité accrue est perdue ou retrouvée et qu'un appel est en cours.

**Remarque :** un message d'alarme est toujours affiché à l'écran, quel que soit le réglage choisi.

#### **Réception données/télécopies**

Ces paramètres indiquent au téléphone comment traiter les appels de voix et de données.

- **1.** Sélectionnez **Menu Paramètres Réseau Récep donn./téléc.**
- **2.** Appuyez sur  $\rightarrow$  pour sélectionner une option :
	- L'option **Vocal seulement** ne permet que les appels vocaux.
	- L'option **Téléc., app suiv.** configure le téléphone en mode télécopieur pour l'appel entrant suivant ou les dix prochaines minutes.
	- L'option **Donn., app suiv.** configure le téléphone en mode données pour l'appel entrant suivant ou les dix prochaines minutes.

- L'option **Téléc., jusq h.t.** force le téléphone en mode télécopieur jusqu'à sa mise hors tension.
- L'option **Donn., jusq h.t.** force le téléphone en mode données jusqu'à sa mise hors tension.

## **Sp éciaux**

Ces paramètres vous permettent de programmer diverses options.

#### **Composition une touche**

Consultez le paragraphe « Pour utiliser la composition une touche » à la page 12.

## **Invite navigateur**

Vous pouvez recevoir une invite lorsque vous essayez de lancer ou de quitter le navigateur.

- **1.** Sélectionnez **Menu Paramètres** -**Spéciaux Invite navig.**
- **2.** Appuyez sur  $\leftrightarrow$  pour sélectionner une option :
	- **Au lancement** pour une invite au lancement du navigateur.
- **À la fin** pour une invite lorsque vous quittez le navigateur.
- Les **deux** pour une invite lorsque vous lancez le navigateur et lorsque vous le quittez.
- **Pas d'invite** signifie que vous ne recevrez aucune invite.

## **Messagerie**

Les paramètres de messagerie vous permettent de définir comment vous voulez traiter les messages entrants et sortants.

#### **Pour modifier votre numéro de boîte vocale**

Vous pouvez modifier le numéro de téléphone affecté à l'adresse mémoire de composition abrégée « <sup>1</sup> » de la façon suivante :

- **1.** Sélectionnez **Menu Messages Param mes. N° mes. vocale**.
- **2.** Sélectionnez **Modifier** pour modifier le numéro affecté à l'adresse mémoire de composition abrégée « 1 ».
- **3.** Entrez le nouveau numéro, puis sélectionnez une option :
- **Sauv.** pour sauvegarder le nouveau numéro de téléphone.
- **Pause temp.** pour entrer une pause temporisée dans le numéro. Consultez le

Paramètres

paragraphe « Pour entrer les pauses » à la page 15.

• **Pause imp.** pour entrer une pause imposée dans le numéro. Consultez le paragraphe « Pour entrer les pauses » à la page 15.

## **Pour effacer automatiquement les messages**

Cette fonction permet de recevoir de nouveaux messages alors que la mémoire du téléphone est presque saturée. (Ce paramètre n'affecte pas les avis de réception de messages vocaux.)

- **1.** Sélectionnez **Menu Paramètres Messagerie Eff. auto texte**.
- **2.** Appuyez sur  $\leftrightarrow$  pour sélectionner une option :
	- L'option **Désactivé** permet de ne pas effacer les messages.
	- L'option **Anc. boîte récep.** permet l'effacement automatique des anciens messages déjà lus.

#### **Alarmes**

Vous pouvez choisir comment recevoir les alarmes de messages vocaux, de téléavertissements, de messages textuels et de navigateur Web.

Guide d'utilisation du téléphone QCP 2035 25

- **1.** Sélectionnez **Menu Paramètres Messagerie**, puis le type d'alarme (**Al. mes. vocal**, **Alarme téléavert.**, **Alarme message** ou **Alarme Internet**).
- **2.** Appuyez sur  $\leftrightarrow$  pour sélectionner une option :
	- Avec l'option **Désactivée**, le téléphone <sup>n</sup>'émet pas d'alarme lorsqu'un message est reçu.
	- Avec l'option **Vibrer une fois**, le téléphone vibre une fois lorsqu'un nouveau message est reçu.
	- Avec l'option **Vibr. & rappel**, le téléphone vibre une fois lorsqu'un nouveau message est reçu, puis il émet une vibration de rappel toutes les cinq minutes jusqu'à ce que la touche  $\oslash$  ou  $\oslash$  soit enfoncée pour accuser réception du message, ou que **Ignorer** soit sélectionné en bas de l'écran.

**Remarque :** si un message est reçu pendant un appel, le téléphone n'émet pas de vibration de rappel.

• Avec l'option **Bip faible <sup>1</sup> fois**, le téléphone émet un bip de faible intensité lorsqu'un message est reçu.

- Avec l'option **Bips faibles**, le téléphone émet toutes les cinq minutes un bip de faible intensité jusqu'à ce que la touche ou  $\sim$  soit enfoncée pour accuser réception du message, ou que **Ignorer** soit sélectionné en bas de l'écran.
- Avec l'option **Bip fort <sup>1</sup> fois**, le téléphone émet un bip de forte intensité lorsqu'un message est reçu.
- Avec l'option **Bips forts**, le téléphone émet toutes les cinq minutes un bip de forte intensité jusqu'à ce que la touche  $\oslash$  ou soit enfoncée pour accuser réception du message, ou que **Ignorer** soit sélectionné en bas de l'écran.

#### **Accessoires**

Votre téléphone est doté de plusieurs fonctions offrant plus de commodité.

#### **Alim. rétroéclairage**

Cette fonction permet de laisser le rétroéclairage allumé lorsque le téléphone est alimenté par une source externe, comme un chargeur de voyage.

**1.** Sélectionnez **Menu Paramètres Accessoires Alim. rétroéclairage**. **2.** Sélectionnez **Normale** pour conserver le réglage par défaut, ou **Toujours activée** pour laisser le rétroéclairage allumé.

**Remarque :** le réglage de l'alimentation de rétroéclairage sur **Toujours activée** risque d'épuiser rapidement la pile.

#### **Sonnerie casque**

Lorsque le téléphone est utilisé avec un casque d'écoute, vous pouvez choisir d'avoir les tonalités d'alarme émises par le téléphone ou par le casque d'écoute.

- **1.** Sélectionnez **Menu Paramètres Accessoires Sonnerie casque**.
- **2.** Sélectionnez **Par le téléphone** pour que les alarmes soient émises par le téléphone, ou **Par le casque** pour que les alarmes soient émises par le casque d'écoute.

#### **Rép. auto véhicule**

Si le téléphone est utilisé avec un ensemble mains libres portatif (vendu séparément), vous pouvez le régler pour qu'il réponde aux appels entrants au bout de 5 secondes.

• Sélectionnez **Menu Paramètres Accessoires Rép. Auto véhicule Après 5 sec.**

# **5 OUTILS**

Le menu Outils offre diverses fonctions utiles.

## **R éveil**

La fonction Réveil permet de déclencher une alarme à une certaine heure. L'alarme ne se fait entendre que si le téléphone est sous tension.

- **1.** Sélectionnez **Menu Outils Réveil Régler**.
- Appuyez sur  $\leq$   $\geq$  vers le haut ou vers le bas pour sélectionner l'heure et les minutes.
- Appuyez sur  $\bigodot$  vers la gauche ou vers la droite pour passer des heures aux minutes et de a.m. à p.m.
- **2.** Appuyez sur  $\leftrightarrow$  pour sauvegarder.
- **3.** Lorsque le réveil sonne, sélectionnez **Rappel sonnerie** pour couper l'alarme pendant 10 minutes, ou sélectionnez **Arrêt** pour la désactiver.
- **Calcul de pourboire**
- **1.** Sélectionnez Menu → Outils → Calc **pourboire**.
- **2.** Entrez le montant de votre facture et appuyez  $\text{sur } \diamondsuit$
- **3.** Sélectionnez le pourcentage de pourboire désiré (**15 %, 18 %, 20 %, 10 %, 5 %, Autre**) et appuyez sur  $\left(\begin{matrix} \downarrow \end{matrix}\right)$
- **4.** Le montant total, comprenant le pourboire, est calculé et affiché.
- **5.** Pour diviser la facture, appuyez sur  $\leq$ la droite et appuyez sur  $\curvearrowright$  pour sélectionner **Diviser**.
- **6.** Entrez le nombre de convives et appuyez sur . Le montant pour chaque convive est affiché.

## **Calculatrice**

La calculatrice permet d'effectuer des opérations mathématiques élémentaires.

- **1.** Sélectionnez **Menu Outils Calculatrice**.
- **2.** Utilisez le clavier pour entrer les chiffres.
- **3.** Appuyez sur  $\leftrightarrow$  pour sélectionner les opérations mathématiques.

Guide d'utilisation du téléphone QCP 2035 27

- =Effectue la fonction « égale ».
- ³ Insère le signe de division après le dernier chiffre entré.
- Insère le signe de soustraction après le dernier chiffre entré.
- + Insère le signe d'addition après le dernier chiffre entré.
- X Insère le signe de multiplication après le dernier chiffre entré.
- . Insère le point décimal après le dernier chiffre entré.
- C Efface tous les chiffres entrés et affiche un zéro.
- MR Affiche la valeur présente dans la mémoire.
- M+ Ajoute le nombre affiché à la valeur présente dans la mémoire.
- MC Efface la valeur présente dans la mémoire.
- <sup>±</sup> Change le signe du nombre affiché.
- $\odot$ Efface une fonction ou un chiffre de l'écran et remet la calculatrice en mode d'entrée dechiffres. Appuyez sur ce bouton et maintenez-le enfoncé pour effacer tous les chiffres et les opérations et pour afficher un zéro.
- Permet de quitter la calculatrice et de retourner à l'écran d'accueil.

## **D écompteur**

Ce compteur compte à rebours pendant une durée spécifiée. Lorsque cette durée est écoulée, il émet des bips suivant le volume défini pour les alarmes.

- **1.** Sélectionnez **Menu Outils Décompteur**.
- **2.** Appuyez sur **compour Régler.**
- **3.** Appuyez sur  $\leq$  or le haut ou le vers bas pour régler les heures, les minutes et les secondes. Pour déplacer le curseur, appuyez sur  $\widehat{\llbracket \cdot \rrbracket}$  vers la gauche ou vers la droite.
- **4.** Sélectionnez **Départ** pour commencer le compte à rebours. Sélectionnez **Arrêt** pour suspendre le compte à

rebours.

**5.** Lorsque l'alarme retentit, appuyez sur pour la couper.

28

#### Outils

## **Chronomètre**

- **1.** Sélectionnez **Menu Outils Chronomètre**.
- **2.** Sélectionnez **Départ** pour lancer le chronomètre.
- **3.** Sélectionnez **Arrêt** pour arrêter le chronomètre.
- **4.** Sélectionnez **Réinit.** pour remettre le chronomètre à zéro et le relancer.
- **5.** Appuyez sur *local* lorsque vous avez terminé.

# **Jeu Brick AttackMC**

- **1.** Sélectionnez **Menu Outils Brick Attack**.
- **2.** Pour lancer le jeu, appuyez sur  $\leftrightarrow$  pour sélectionner **Nouveau**.
- **3.** Pour suspendre le jeu, appuyez sur  $\langle \cdot, \cdot \rangle$ , puis sur  $\leftrightarrow$  pour **Reprendre**.

Le but de ce jeu est d'éliminer les briques disposées en plusieurs couches. Pour cela, vous utilisez une raquette au bas de l'écran pour renvoyer vers le haut une balle en mouvement. Pour déplacer la raquette, appuyez sur  $\leq$   $\geq$  vers la gauche ou vers la droite. En cas d'alarme d'appel entrant, le jeu est suspendu et sa fenêtre se ferme. Vous pouvez revenir jouer une fois l'alarme de l'appel entrant terminée.

Guide d'utilisation du téléphone QCP 2035 29

# **6 MESSAGES**

Vous pouvez recevoir, envoyer et effacer des messages. Consultez votre fournisseur de services pour connaître les fonctions disponibles dans votre région.

- Les nouveaux messages non lus sont mémorisés dans votre **boîte de réception texte** et sont affichés en **gras**.
- Une fois que vous avez lu un message, vous pouvez le sauvegarder dans votre dossier **Classé**, l'effacer ou le laisser dans votre **boîte de réception texte**.
- Une fois que vous avez envoyé un message ou programmé son envoi, il est mémorisé dans votre **boîte d'envoi texte**.
- Toutes les procédures ci-dessous commencent dans l'écran d'accueil, sauf indication contraire.

## **Récupération des messages**

Lorsqu'un message textuel, un téléavertissement ou un message vocal est reçu,  $\Box$  est affiché à l'écran. Pour récupérer les messages vocaux, consultez le paragraphe « Pour consulter les

messages vocaux, » ci-dessous. Pour récupérer les messages textuels, consultez le paragraphe « Pour consulter les messages textuels » à la page 31.

## **Pour consulter les messages vocaux**

Vous pouvez consulter vos messages vocaux de l'une des façons qui suivent.

**Remarque :** un numéro de boîte vocale a pu être pré-programmé dans votre téléphone. Consultez votre fournisseur de services.

- Lorsque vous recevez une alarme, appuyez sur pour sélectionner **Voix**. -ou-
- Maintenez la touche (180) enfoncée pour composer votre numéro de boîte vocale.

-ou-

• Appuyez sur  $(18) \rightarrow (2)$ . -ou-

```
Sélectionnez Menu  Messages  Mes.
vocaux et appuyez sur \mathcal{D}.
```
Messages

## **Pour consulter les messages textuels**

Vous pouvez consulter vos messages textuels de l'une des façons qui suivent.

Lorsque vous recevez une alarme, appuyez sur pour sélectionner **Texte**. -ou-

- **1.** Sélectionnez **Menu Messages Boîte réc. texte**.
- **2.** Appuyez sur  $\leq$   $\geq$  vers le haut ou vers le bas pour faire défiler la liste de messages.
- **3.** Appuyez sur  $\leftrightarrow$  pour lire un message.  $\Lambda$  indique un message « urgent ».
- **4.** Lisez le message et sélectionnez une option au bas de l'écran :
	- **Répondre** pour répondre à l'expéditeur, si son adresse est disponible.
	- **Effacer** pour effacer le message actuel.
	- **Sauv.** pour sauvegarder le message dans le dossier Classé.
	- **Expéditeur** pour afficher les coordonnées de l'expéditeur. Vous pouvez les sauvegarder dans le répertoire Contacts en sélectionnant l'une des options ci-dessous :
- **OK :** retour à l'écran du message.
- **– Sauv. nouv. :** sauvegarde des coordonnées de l'expéditeur comme nouveau contact.
- **– Ajouter <sup>à</sup> :** ajout des coordonnées de l'expéditeur à un contact existant.
- – **Renvoyer :** renvoi du message à l'expéditeur, si son adresse est disponible.
- **Terminé :** retour à la boîte de réception de texte.
- **5.** Appuyez sur  $\Diamond$  pour afficher les informations telles que le numéro de rappel, l'adresse électronique ou l'adresse URL. (Si un numéro de rappel est inclus avec le message, appuyez à nouveau sur  $\Diamond$  pour composer ce numéro.)

## **Envoi des messages**

- Pour savoir comment entrer un texte, consultez la rubrique « Pour entrer des lettres, des chiffres et des symboles » à la page 13.
- Les messages programmés, en attente et envoyés sont mémorisés dans la **boîte d'envoi**.
- Pour envoyer un message à plusieurs personnes, entrez un espace ou une virgule

Guide d'utilisation du téléphone QCP 2035 31

entre les différents numéros de téléphone ou adresses électroniques. Si vous faites un envoi à plusieurs contacts, le téléphone insère automatiquement une virgule entre les noms des différents contacts. Les messages seront envoyés un par un.

**Remarque :** des frais d'utilisation pourront être facturés pour chaque message; consultez votre fournisseur de services.

#### **Pour envoyer un nouveau message**

- **1.** Sélectionnez **Menu Messages Env. nouv.**
- **2.** Entrez le numéro de téléphone ou l'adresse électronique du destinataire du message, ou sélectionnez Contacts pour sélectionner le numéro de téléphone ou l'adresse électronique d'un contact.
- **3.** Appuyez sur  $\rightarrow$  pour sélectionner **Suivant**.
- **4.** Entrez votre message et appuyez sur pour sélectionner **Suivant**.
- **5.** Appuyez sur  $\leq$   $\geq$  vers le haut ou vers le bas puis sur  $\rightarrow$  pour sélectionner l'une des options ci-dessous :
	- **Envoyer message**, pour envoyer immédiatement le message et le sauvegarder dans la **boîte d'envoi**.
- **Numéro de rappel**, pour ajouter un numéro de rappel au message. Consultez le paragraphe « Pour ajouter un numéro de rappel à un message » à la page 33.
- **Reçu de livraison**, pour qu'un avis de réception soit envoyé à votre téléphone lorsque le destinataire reçoit le message.
- **Priorité**, pour marquer le message comme **Normal** ou **Urgent**.
- **Envoyer plus tard**, pour programmer l'envoi de ce message. Consultez le paragraphe « Pour envoyer un message à un certain moment » à la page 34.
- **Sauv. message**, pour sauvegarder le message dans le dossier **Classé**.
- **Quitter**, pour quitter sans sauvegarder.

**Remarque :** si vous avez sélectionné une option telle que **Numéro de rappel** ou **Priorité**, vous êtes ramené à l'écran **Options**. Sélectionnez une autre option telle que **Envoyer message** pour envoyer le message.

#### **Pour envoyer un message préformaté**

**1.** Sélectionnez **Menu Messages** -**Env. Préformat**.

Messages

- **2.** Choisissez dans une liste de messages préformatés tels que **Appelez-moi**, **Je suis en retard** ou **Ai besoin d'instruct.**
- **3.** Entrez le numéro de téléphone ou l'adresse électronique du destinataire du message, ou sélectionnez **Contacts** pour sélectionner le numéro de téléphone ou l'adresse électronique d'un contact.
- **4.** Appuyez sur  $\setminus$  pour sélectionner **Suivant**.
- **5.** Appuyez sur  $\curvearrowright$  pour sélectionner à nouveau **Suivant**, ou sélectionnez une option.
- **6.** Appuyez sur  $\leq$  or  $\leq$  bers le haut ou vers le bas puis sur  $\longleftrightarrow$  pour sélectionner une option (voir la liste des options à la page 32).

#### **Pour envoyer un message sauvegardé**

- **1.** Sélectionnez **Menu Messages Classé**.
- **2.** Appuyez sur  $\leq$   $\geq$  vers le haut ou vers le bas pour faire défiler la liste de messages.
- **3.** Appuyez sur  $\rightarrow$  pour sélectionner un message.
- **4.** Sélectionnez une option au bas de l'écran (**Envoyer <sup>à</sup> nouv.**, **Envoyer <sup>à</sup>**, **Effacer** ou **Terminé**).
- **5.** Entrez le numéro de téléphone ou l'adresse électronique du destinataire du message, ou

sélectionnez **Contacts** pour sélectionner le numéro de téléphone ou l'adresse électronique d'un contact.

- **6.** Appuyez sur  $\setminus$  pour sélectionner **Suivant**.
- **7.** Appuyez sur  $\leftrightarrow$  pour sélectionner à nouveau **Suivant**, ou sélectionnez une option au bas de l'écran.
- **8.** Appuyez sur  $\leq$  or  $\leq$  bers le haut ou vers le bas puis sur  $\longleftrightarrow$  pour sélectionner une option (voir la liste des options à la page 32).

## **Options d'envoi des messages**

## **Pour ajouter un numéro de rappel à un message**

Après avoir créé un message et sélectionné l'option **Numéro de rappel**, faites l'une des opérations cidessous.

Pour envoyer votre propre numéro de téléphone :

• Appuyez sur  $\rightarrow$  pour sélectionner **Oui** à partir des options au bas de l'écran.

Pour envoyer un numéro de téléphone particulier :

- **a.** Appuyez sur  $\langle \cdot \rangle$ , puis appuyez sur vers la droite pour sélectionner **Autre** à partir des options au bas de l'écran.
- **b.** Entrez le numéro de téléphone.

Guide d'utilisation du téléphone QCP 2035

**c.** Appuyez sur  $\rightarrow$  pour sélectionner **Terminé**. Pour changer de mode d'entrée de texte, voir à la page 14.

Si vous ne voulez pas envoyer de numéro de rappel :

• Appuyez sur  $\leq$   $\geq$  vers la droite, puis appuyez sur  $\rightarrow$  pour sélectionner **Non** à partir des options au bas de l'écran.

### **Pour envoyer un message à un certain moment**

Après avoir créé un message nouveau ou préformaté (page 32), vous pouvez sélectionner à quel moment l'envoyer. Une fois l'option **Envoyer plus tard** sélectionnée, effectuez l'étape cidessous :

• Sélectionnez le moment d'envoi du message parmi les options possibles (**<sup>30</sup> minutes, 1 heure, 2 heures, 12 heures, 1 jour, 2 jours** ou **<sup>3</sup> jours**). Le message est mémorisé dans la **boîte d'envoi** et son envoi est programmé.

**Remarque :** un message programmé peut être supprimé de la **boîte d'envoi**, mais son envoi ne peut pas être annulé.

# **Effacement messages**

- **1.** Sélectionnez **Menu Messages Eff. messages**.
- **2.** Appuyez sur  $\leq$   $\geq$  vers le haut ou vers le bas puis sur  $\setminus$  pour sélectionner l'une des options ci-dessous :
	- **Non**, pour annuler et retourner à l'écran **Messages**.
	- **Toute boîte récep.**, pour effacer *tous* les messages dans la **boîte de réception texte**.
	- **Anc. boîte récep.**, pour effacer les messages *lus* dans la **boîte de réception texte**.
	- **Toute la boîte envoi**, pour effacer *tous* les messages dans la **boîte d'envoi texte**.
- **3.** Le message qui suit est affiché : TOUT effacer? Sélectionnez **Oui** pour effacer les messages ou **Non** pour annuler.

**Remarque :** pour savoir comment effacer automatiquement les messages, voir à la page 25.

Messages

## **Pour effacer les messages un par un**

- **1.** Sélectionnez **Menu Messages**.
- **2.** Appuyez sur  $\leq$   $\geq$  vers le bas puis sur pour sélectionner le type de message à effacer (**Voix, Boîte réc. texte** ou **Classé**).
- **3.** Appuyez sur  $\rightarrow$  pour sélectionner le message à effacer.
- **4.** Sélectionnez **Effacer** pour effacer le message. Le message qui suit est affiché : « Effacer ce message? »
- **5.** Sélectionnez **Oui** pour effacer le message ou **Non** pour annuler.

**Remarque :** un message programmé peut être supprimé de la **boîte d'envoi**, mais son envoi ne peut pas être annulé.

## **Messages de d épannage**

## **Mémoire presque saturée**

Si la mémoire du téléphone est saturée ou presque saturée, il est possible que vous ne puissiez pas recevoir de nouveaux messages. Un message d'alarme est affiché dès que la mémoire est saturée à 75 % : « ATTENTION! Mémoire presque saturée! » Si vous voyez ce message, faites les opérations suivantes :

Guide d'utilisation du téléphone QCP 2035 35

- **1.** Appuyez sur  $\leftrightarrow$  pour sélectionner **OK**.
- **2.** Effacez des contacts ou des messages textuels pour libérer de la mémoire. Consultez les paragraphes « Pour effacer des informations d'une fiche de contact » à la page 10 et « Effacement messages » à la page 34.

#### **Si vous ne pouvez pas envoyer les messages**

Une tentative d'envoi de message peut échouer s'il <sup>n</sup>'y a pas de connexion ou si le message est rejeté par le réseau. Le téléphone essaiera à nouveau ultérieurement d'envoyer le message. Si un message ne peut pas être envoyé, une alarme est affichée. Appuyez sur  $\rightarrow$  pour sélectionner OK.

# **7 NAVIGATEUR WEB**

Vous pouvez utiliser votre téléphone pour naviguer sur Internet à condition que votre fournisseur de services offre des services Internet accessibles par téléphone et qu'un accès Internet en direct soit disponible dans votre région.

## **Utilisation du navigateur Web**

Pour savoir comment entrer un texte dans le navigateur Web, consultez la rubrique « Pour entrer des lettres, des chiffres et des symboles » à la page 13.

**Remarque :** vous ne pouvez pas recevoir d'appels lorsque vous utilisez le navigateur et qu'un appel de données est en cours.

## **Pour lancer le navigateur Web**

• À partir de l'écran d'accueil, sélectionnez **Menu Navigateur Web**.

### **Pour quitter le navigateur Web**

• Appuyez sur  $\left\langle \mathcal{S} \right\rangle$ . -ou-Appuyez sur  $\bigcirc$  à partir de l'écran d'accueil du navigateur Web.

## **Options du navigateur Web**

Les options qui suivent peuvent être affichées à l'écran :

- **Accueil** permet de retourner à la fenêtre principale du navigateur Web, ou page d'accueil.
- **Marquer site** permet de sauvegarder l'adresse actuelle comme un signet pour en faciliter l'accès.
- **Signets** affiche une liste de vos sites Web sauvegardés.
- Configuration
	- **Afficher URL** —affiche l'adresse URL complète.
	- **Openwave**MC —affiche des informations sur la version du navigateur.
	- **Chiffrement** —ne doit pas être utilisé si cela n'est pas demandé par votre fournisseur de services.

36

### Navigateur Web

- **Set UP.Link** —permet de sélectionner un autre serveur de navigateur. Vous pourrez utiliser cette option si vous avez plusieurs comptes de navigateur Web, par exemple un à usage professionnel et un à usage personnel.
- **Relancer** —permet de relancer le navigateur Web.

# **Témoins et alarmes**

## **Écran du navigateur Web**

- L'icone  $\blacksquare$  est affiché dans une session sécurisée du navigateur Web.
- Les liens sont identifiés par un trait de soulignement et une flèche :

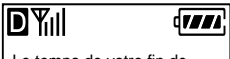

Le temps de votre fin de semaine : chaud et ensoleillé, tempér. max. 25ºC environ ...

**SUITE...**

## Guide d'utilisation du téléphone QCP 2035 37

## **Alarmes Net**

Si votre fournisseur de services a activé le service Internet sur votre téléphone et que vous êtes dans une zone offrant l'accès direct à Internet, vous pouvez recevoir des alarmes « Net ». Ces messages brefs vous permettent d'accéder rapidement aux informations sur Internet.

# **8 DÉPANNAGE**

## **Quel est mon code de verrouillage?**

Le code de verrouillage par défaut est en général 0000 ou les quatre derniers chiffres de votre numéro de téléphone. Si vous oubliez votre code de verrouillage, appelez votre fournisseur de services.

**Comment verrouiller et déverrouiller letéléphone?**

Consultez la rubrique « Sécurité » à la page 20.

**Comment activer la sonnerie?**

Sélectionnez **Menu Paramètres Couper sons Normal**.

**Comment modifier le volume de sonnerie ou letype de sonnerie?**

Consultez le paragraphe « Sons » à la page 19.

**Comment mémoriser les numéros detéléphone?**

Consultez le paragraphe « Pour sauvegarder un numéro de téléphone » à la page 9.

**Comment modifier la bannière?**

Sélectionnez **Menu Paramètres Affichage Ma bannière**. Entrez votre texte et appuyez sur  $\mathbb{Q}$ .

**Comment utiliser la composition abrégée?** Entrez le numéro de composition abrégée à un ou deux chiffres et appuyez sur  $\langle \rangle$ 

**Comment effacer les appels récents?**

Consultez le paragraphe « Pour effacer les appels récents » à la page 21.

**Que signifient les icones en haut de l'écran?** Lisez les descriptions des icones d'écran à la page 3.

**À la mise sous tension du téléphone, le** message qui suit est affiché : « Lecture info.<br>Patientez SVP… ». Que signifie-t-il?

Le téléphone effectue une maintenance de routine. Cela prend normalement quelques minutes.

**La mémoire du téléphone est saturée. Que faire?**

Effacez les anciens messages ou contacts. Consultez les paragraphes « Pour effacer automatiquement les messages » à la page 25 et « Pour effacer des informations d'une fiche de contact » à la page 10.

Dépannage

#### **Comment obtenir des accessoires pour mon téléphone?**

Pour acheter des accessoires de téléphone, visitez le site **www.kyocera-wireless.com/store**, ou composez le (800) 211-1537 (États-Unis uniquement) ou le (510) 683-4004.

#### **Comment devenir évaluateur de produit?**

Pour participer aux essais et à l'évaluation des produits de Kyocera Wireless Corp., notamment les téléphones cellulaires et SCP, visitez le site **beta.kyocera-wireless.com**.

#### **Où obtenir de l'aide**

Le service d'assistance à la clientèle de votre fournisseur de services peut être joint directement de votre téléphone lorsque vous composez un numéro (consultez votre fournisseur de services). Ce service peut répondre aux questions concernant le téléphone, la facture téléphonique, la zone de couverture d'appel et les fonctions spéciales telles que le renvoi d'appels et les messages vocaux.

Si vous avez des questions à propos des fonctions du téléphone, consultez les documents d'accompagnement du téléphone. Pour obtenir les documents les plus récents, visitez le site **www.kyocera-wireless.com**.

Si vous avez d'autres questions, vous pouvez contacter le centre de service à la clientèle de Kyocera Wireless Corp. de l'une des façons suivantes :

- Site Web : **www.kyocera-wireless.com**
- Courriel : phone-help@kyocera-wireless.com
- Téléphone : (800) 349-4478 (États-Unis et Canada uniquement) ou (858) 882-1400.

Avant de demander de l'aide, veuillez essayer de reproduire et d'isoler le problème. Lorsque vous téléphonez au centre de service à la clientèle, soyez prêt à fournir les renseignements suivants :

- Le nom de votre fournisseur de services.
- Le message d'erreur ou le problème qui s'est présenté.
- Les étapes suivies pour reproduire le problème.
- Le numéro de série électronique du téléphone (NSE). Pour trouver le NSE, enlevez la pile de la façon suivante :
	- **a.** Tenez le téléphone dans votre main avec la partie avant dans la paume et l'antenne orientée vers le bas.

Guide d'utilisation du téléphone QCP 2035 39

- **b.** Mettez votre pouce sur les arêtes du couvercle de la pile, puis poussez le bouton vers le bas avec le pouce et faites glisser le couvercle de la pile jusqu'à ce qu'il s'arrête  $(1,3 \text{ cm}$  environ).
- **c.** Placez votre pouce sur le côté du téléphone et retirez le couvercle de la pile en le faisant glisser.
- **d.** Inclinez le téléphone pour enlever la pile. Le NSE est visible une fois la pile enlevée. Il doit commencer par « 179- » ou « B3- ».

Pour remettre la pile, procédez comme suit :

**a.** Déployez l'antenne.

40

- **b.** Mettez la pile en place dans le téléphone avec les contacts métalliques vers le bas et vers la partie inférieure du téléphone.
- **c.** Placez le clavier à plat dans la plaque avant.
- **d.** Alignez les rainures du téléphone sur les pointes de la plaque avant.
- **e.** Fermez de manière à ce que les deux parties s'engagent l'une dans l'autre.
- **f.** Alignez le couvercle de la pile sur les rainures de chaque côté du téléphone.

**g.** Fermez le couvercle de la pile en appuyant fermement et en le faisant glisser jusqu'à ce qu'il s'enclenche. Vérifiez le bon alignement de la porte de la pile, et recommencez l'opération au besoin. Ne forcez pas.

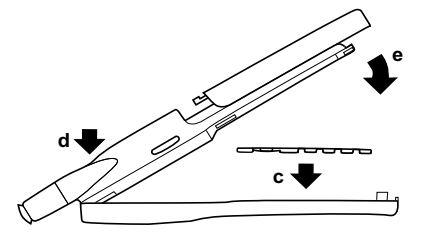

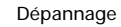

# **Index**

## **A**

alarmes, 25, 37 Alarmes Net, 37 appels faire, 5 mise en sourdine, 6 réactivation son, 6 répondre, 5 terminer, 5 **B** boîte d'envoi texte, 30 boîte d'envoi, texte, 30 boîte de réception texte, 30 boîte de réception, texte, 30 boîte vocale appel, 12 modification du numéro, 24 **C**caractères espagnol, 15 français, 15 caractères français, 15 caractères spéciaux, 15

clavier déverrouillage, 6, 19 verrouillage, 6, 18 composition à partir de la liste des appels récents, 13 abrégée, 12 une touche, 11 composition abrégée, 12 composition une touche, 11 configuration données/télécopie, 23 contact appel, 11 contacts effacement, 10 modification, 10 recherche de, 11 sauvegarde d'un numéro de téléphone comme, 10 couper sonnerie, 6 tous les sons, 18

**D** décompteur, 28 déverrouillage clavier, 19 téléphone, 20  $\mathbf{I}$ icones, 3 icones d'écran, 3 itinérance, 22 **L** langues, 15 lettres caractères spéciaux, 15 entrée, 13 liste des appels récents affichage, 13 composition à partir de, 13 **M**messages dépannage, 35 effacement, 34 automatique, 25 envoyés, 30 nouveau, 30 préformatés, 32 programmés, 30, 34 mode

analogique, 22 numérique, 22 mode analogique, 22 mode couper sons, 18 mode économie d'énergie, 7 mode numérique, 22 **N** navigateur Web, 36 navigation sur Internet, 36 numéro de téléphone rendre secret, 9 trouver le vôtre, 5 verrouillage, 9 numéros de téléphone secrets, 9 **P**pause imposée, 15 pause temporisée, 15 pauses imposées, 15, 24 temporisées, 15, 24 pile enlèvement, 39 performances, 8 précautions d'emploi et sécurité, 7 remplacement, 39 plaque avant enlèvement, 40

remplacement, 40 pour appeler, 5 **R** raccrocher, 5 réactiver son, 6 recomposer le dernier numéro composé, 13 réinitialisation du téléphone, v répertoire Contacts appel de, 11 recherche, 11 répondre aux appels, 5 rétroéclairage, 17 alimentation, 18, 26 Réveil, 27 **S** sauvegarde d'un numéro de téléphone, 9 sécurité, v son automatique (voir aussi volume, réglage automatique), 6 Sons, 19 sourdine, 6 **T** téléphone déverrouillage, 20 verrouillage, 20 terminer les appels, 5

texte entrée, 13 modes d'entrée, 13 touche d'effacement, 2 touche d'espacement, 2 touche de fin/mise sous tension, 2 touche de majuscule, 2 touche de navigation, 2 touche de sélection, 2 **V** verrouillage clavier, 6, 18 numéros de téléphone, 9 téléphone, 20 verrouillage du clavier, 18 volume réglage automatique (voir aussi son automatique), 6 réglage manuel, 6

**Notes**